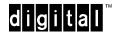

## **RouteAbout Central EW with MP Software**

February 1996

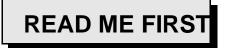

Dear Customer,

Thank you for buying a Digital Product. Prior to using your new RouteAbout Central EW module you must install and configure it. The following table describes how to get your module up and running.

| Step | Action                                                                                                    | Using                                                                                | Located in         |
|------|----------------------------------------------------------------------------------------------------|--------------------------------------------------------------------------------------|--------------------|
| 1    | <b>Open plastic bag</b> containing the QA kit                                                                            | Tape (pull back tape)                                                                | Box with module    |
| 2    | Check part numbers<br>(If any of these components<br>are missing, call 1-800-332-<br>7369 for replacement)               | Part Listing in this Read Me<br>First letter and in the box                          | QA kit and box     |
| 3    | Read the module's requirements / restrictions                                                                            | RouteAbout Central EW<br>Release Notes                                               | QA kit             |
| 4    | Install the module                                                                                                    | RouteAbout Central EW Installation and Configuration manual.                         | Box with module    |
|      | Note: Most modules have the software loaded. If it is not loaded or the image has become corrupted, load it from CD-ROM. | CD-ROM                                                                               | Envelope in QA kit |
| 5    | Configure the module (Ensure that the DEChub 900 MultiSwitch firmware version is V5.0 or higher.)                        | RouteAbout Central EW Installation and Configuration manual.                         | Box with module    |
| 6    | Install the software's online documentation                                                                              | CD-ROM<br>(This documentation is<br>provided in DynaText<br>document viewer format.) | Envelope in QA kit |

To prevent loss of software complete the following steps:

| Step | Action                                                                       |
|------|------------------------------------------------------------------------------|
| 1    | Immediately after installation, back up the software image on the load host. |
| 2    | Retain the original CD-ROM software image to be reused for future loads.     |

The RouteAbout Central EW Internet Protocol (IP) product kit contains the following items:

| Part Number       | Description                                                                                           |
|-------------------|----------------------------------------------------------------------------------------------------|
| DEZ8R-RB          | RouteAbout Central EW with MP software <b>or</b><br>Standalone RouteAbout Central EW with MP software |
| QL-4P2A9-AA       | Trade License Letter                                                                                  |
| QA-4P2A9-H8.1.08  | RouteAbout Central EW MP QA Kit                                                                       |
| EK-DEZ8R-IN . A01 | RouteAbout Central EW Installation and Configuration Guide                                            |
| AV-QQNXA-TE       | Hardware License Letter                                                                               |
| EK-NETWW-CM       | Network Product Warranty                                                                              |
| AV-Q7NFB-TE       | DEChub Product Notice                                                                                 |

Digital prides itself on responding to customer needs. To continue serving you, we need your comments. If you find errors in a manual or want to make comments, please FAX your comments to us at 508-486-6093 or E-mail comments to doc\_quality@lkg.mts.dec.com. Again, thank you for choosing Digital.